## **P** reviewed paper

## **Internetbasierte Beteiligungsverfahren in der Landes- und Regionalplanung Mecklenburg-Vorpommerns**

## *Jörn HOLLENBACH, Andreas RICHTER*

(Jörn HOLLENBACH, Ministerium für Verkehr, Bau und Landesentwicklung Mecklenburg-Vorpommern, Schloßstraße 6-8, D-19053 Schwerin, joern.hollenbach@vm.mv-regierung.de) (Andreas RICHTER, Gesellschaft für Informationstechnologie mbH, Philipp-Rosenthal-Straße 9, D- 04103 Leipzig,

arichter@gfi-gis.de)

### **1 KURZFASSUNG**

Mit der Software Beteiligung-Online der Fa. GFI Leipzig verfügen die Landes- und Regionalplanung über ein modernes und nutzerfreundliches Kommunikationsverfahren.

In den visualisierten Planungsunterlagen - Textteil und Karte - ist ein Navigieren fast nach Belieben möglich. Verfahrensdokumente können als PDF-Dateien angezeigt und heruntergeladen, Fachthemen der Karte im Einzelnen betrachtet werden, eine Suchmaschine ermöglicht die Suche nach Stichworten und wichtige Informationen lassen sich für einen räumlichen Ausschnitt herausfiltern. Einwände können leicht erstellt und durch den Verfahrensträger entsprechend berücksichtigt und bewertet werden. Eine Abwägungsdatenbank ermöglicht es anschließend, den Umgang mit den Einwendungen zu dokumentieren.

## **2 ZIELSTELLUNG**

Die Ministerkonferenz für Raumordnung beauftragte das Bundesamt für Bauwesen und Raumordnung mit der Erstellung einer Studie zu den "Erfahrungen im E-Government in der Landes- und Regionalplanung in Deutschland. Die Zielstellung lag u.a. in der Analyse des aktuellen Praxisstandes bei der Durchführung von Beteiligungsverfahren mit Unterstützung des Internets.

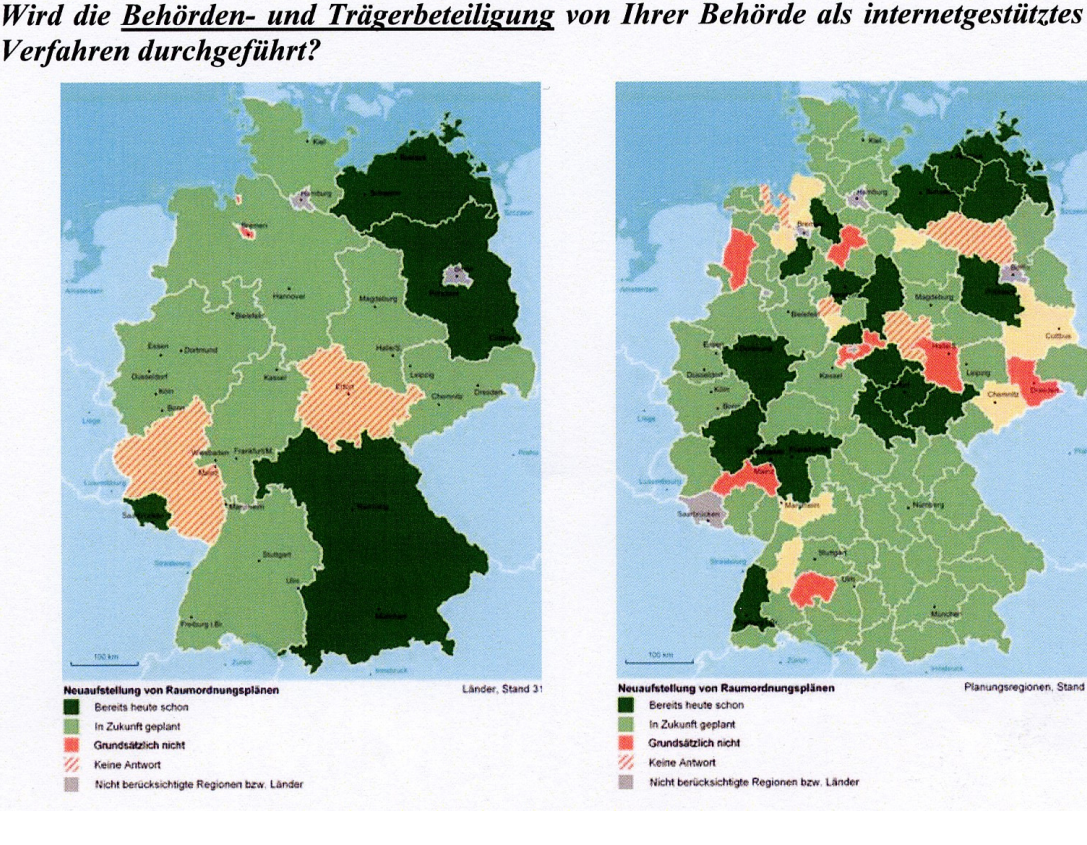

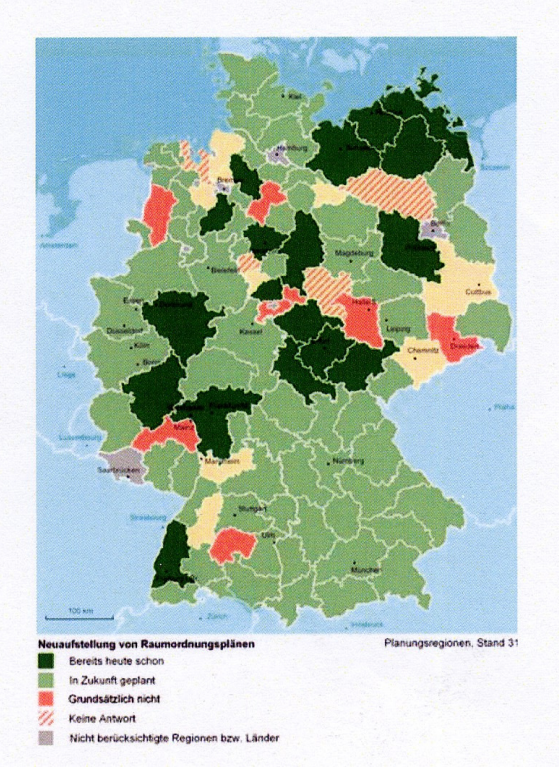

| Fälle                                               | <b>Bereits heute schon</b> |             | in Zukunft geplant |             | grundsätzlich nicht |             |
|-----------------------------------------------------|----------------------------|-------------|--------------------|-------------|---------------------|-------------|
|                                                     | Landespl.                  | Regionalpl. | Landespl.          | Regionalpl. | Landespl.           | Regionalpl. |
| <b>Neuaufstellung von</b><br>Raumordnungsplänen     | 28,6                       | 18,9        | 50,0               | 67.4        | 7,1                 | 8,4         |
| <b>Anderung von Raum-</b><br>ordnungsplänen         | 42,9                       | 15,8        | 42,9               | 69,5        | 7,1                 | 8,4         |
| <b>Teilfortschreibung von</b><br>Raumordnungsplänen | 35,7                       | 17,9        | 50,0               | 62,1        | 7,1                 | 8,4         |
| Raumordnungsverfah-<br>ren                          | 7,1                        | 2,1         | 28,6               | 31,6        | 14,3                | 20,0        |
| informelle Regionale<br>Entwicklungskonzepte        | 7,1                        | 13.7        | 21,4               | 32,6        | 14,3                | 15,8        |

Abb. 1: Durchführung von Beteiligungsverfahren im Internet Quelle: Einig, Klaus 2007, S.5

Als ein Ergebnis wurde herausgehoben, dass es in den Bundesländern schon Ansätze in diesem Bereich gibt. Niedersachsen, Bayern und Schleswig-Holstein gehören u.a. zu den Nutzern einer solchen Lösung. Mecklenburg-Vorpommern beschritt einen eigenen Weg. Es wurde eine eigene Lösung in Auftrag gegeben, über deren erste Ergebnisse im weiteren Verlauf berichtet wird.

Aufgabe der Abteilung Raumordnung und Landesplanung Mecklenburg-Vorpommern ist es in den nächsten Monaten eine Reihe von Programmen neu aufzustellen bzw. fortzuschreiben. Dazu gehören die Regionalen Raumordnungsprogramme für die Planungsregionen des Bundeslandes Mecklenburg-Vorpommern, aber auch die Fortschreibung des Landesentwicklungsprogramms für den Bereich des Küstenmeeres.

Diese Programme bestehen aus einem Text- sowie Kartenteil. Im Rahmen des Genehmigungsverfahrens werden sämtliche Kommunen des Landes, aber auch zahlreiche andere Träger der öffentlichen Verwaltung (Fachbehörden, Kammern, Verbände etc.), beteiligt. Zudem ist auf Grund des Gesetzes zur Einführung der Strategischen Umweltprüfung und zur Umsetzung der Richtlinie 2001/42/EG (SUPG) auch eine Beteiligung der Öffentlichkeit bezüglich des Plans und des darüber hinaus zu erstellenden Umweltberichtes durchzuführen. Somit kann sich jeder Bürger entsprechend äußern. Man kann in diesem Zusammenhang von einer "Jedermann Beteiligung" sprechen. Im Unterschied zu klassischen Beteiligungsverfahren soll in der zu erstellenden Software die Kommunikation zwischen Beteiligten und Vorhabenträger bzw. Behörde statt Email durch eine serverseitige Datenbank als Kommunikationsdrehscheibe genutzt werden. Dadurch entfallen bei entsprechender Nutzung durch die Einwender manuelle Nacharbeiten.

Neben der Erstellung einer Abwägungsdatenbank soll für das Beteiligungsverfahren eine entsprechende im Internet verfügbare Lösung geschaffen werden. Die Aufgabe dieses Projektes war es, den Text- und Kartenteil im Web bereitzustellen. Dem Einwender sollte damit eine Möglichkeit gegeben werden, sich über eine Benutzeroberfläche zu Text und Karte äußern zu können. Dies erfolgt in einem geschützten Bereich, der mittels persönlichem Passwort gesichert ist. Nach Fertigstellung des Einwandes wird dieser in den Datenbankbereich des Vorhabenträgers übertragen. Im Datenbankbereich, der nur dem Vorhabenträger zugänglich ist, erfolgt die Abwägung. Mit Hilfe eines entsprechenden Abfragetools können die Einwendungen auf unterschiedliche Weise abgefragt und sortiert werden. Entsprechende Filter oder Auswahlkriterien erleichtern das Recherchieren. Aus der Datenbank lässt sich dann relativ leicht die Abwägungsdokumentation generieren, die im Internet zur Einsicht bereit gestellt wird.

Im Einzelnen wurden in diesem Projekt folgende Module entwickelt:

- Modul Abwägungsdatenbank
- Modul Online-Beteiligung
- Modul Mapserver
- Modul Abwägungsdokumentation

Die Zielstellung bei der Programmierung war, dem Auftraggeber eine Software bereit zu stellen, die einerseits die Möglichkeiten der der Opensource Technologien nutzt andererseits auf vorhandene Lösungen

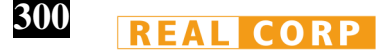

im Ministerium zurückgreift, um den Schulungsaufwand für die Mitarbeiter gering zu halten und die Akzeptanz der Lösung zu erhöhen. Aus diesem Grund wurde bewusst auf eine einfache intuitive nicht durch zu viele Funktionen verwirrende Benutzeroberfläche Wert gelegt.

## **3 MODUL ABWÄGUNGSDATENBANK**

Alle Informationen innerhalb eines Beteiligungsverfahrens werden in einer mehrbenutzerfähigen lokalen Abwägungsdatenbank verwaltet. Sie bildet die zentrale Stelle zur Zusammenführung der online auf dem Beteiligungsserver eingehenden Einwände, die ergänzt werden durch die über andere Formen der Beteiligung eingehenden Einwände wie Briefe oder Emails. Das Abrufen der auf dem externen Server eingehenden Daten erfolgt praktisch auf "Knopfdruck".

Dabei kann der Bearbeiter entscheiden, für welchen Zeitraum innerhalb des Verfahrens die Einwendungen abgefordert werden. Durch eine entsprechende Datenorganisation sind Redundanzen ausgeschlossen.

In einem mehrstufigen Prozess werden die Einwendungen entsprechend zugeordnet und die entsprechenden Stellungnahmen erarbeitet und und in die Datenbank eingepflegt.

Durch Datenbank-Reports kann der Arbeitsstand zu jedem Zeitpunkt des Verfahrens überschaubar abgebildet werden. Nach Abschluss des Verfahrens kann über entsprechende Werkzeuge eine Synopse erstellt werden.

Das Datenmodell wurde dabei bewusst flach und die Bedienoberfläche ergonomisch gestaltet. Durch Nutzung von Microsoft-Office-Komponenten auf der Basis von Access2003 wurde eine leichte Erlernbarkeit durch neue Bearbeiter realisiert.

# **4 MODUL ONLINE-BETEILIGUNG**

Das Online-Beteiligungsmodul repräsentiert die Serverkomponente zur internetbasierten Abgabe von Einwänden.Die HTML-Oberfläche ist mit jedem beliebigen Browser von den Trägern öffentlicher Belange und interessierten Bürgern nutzbar.Es ist nicht notwendig, Erweiterungen und Plugin's zu installieren.

Nach Aufruf der entsprechenden Webseite findet ein Authentifizierungsprozess für jeden neuen Einwender statt. Das zentrale Textdokument wird in einer nach Kapiteln klar gegliederten Navigationsoberfläche präsentiert.

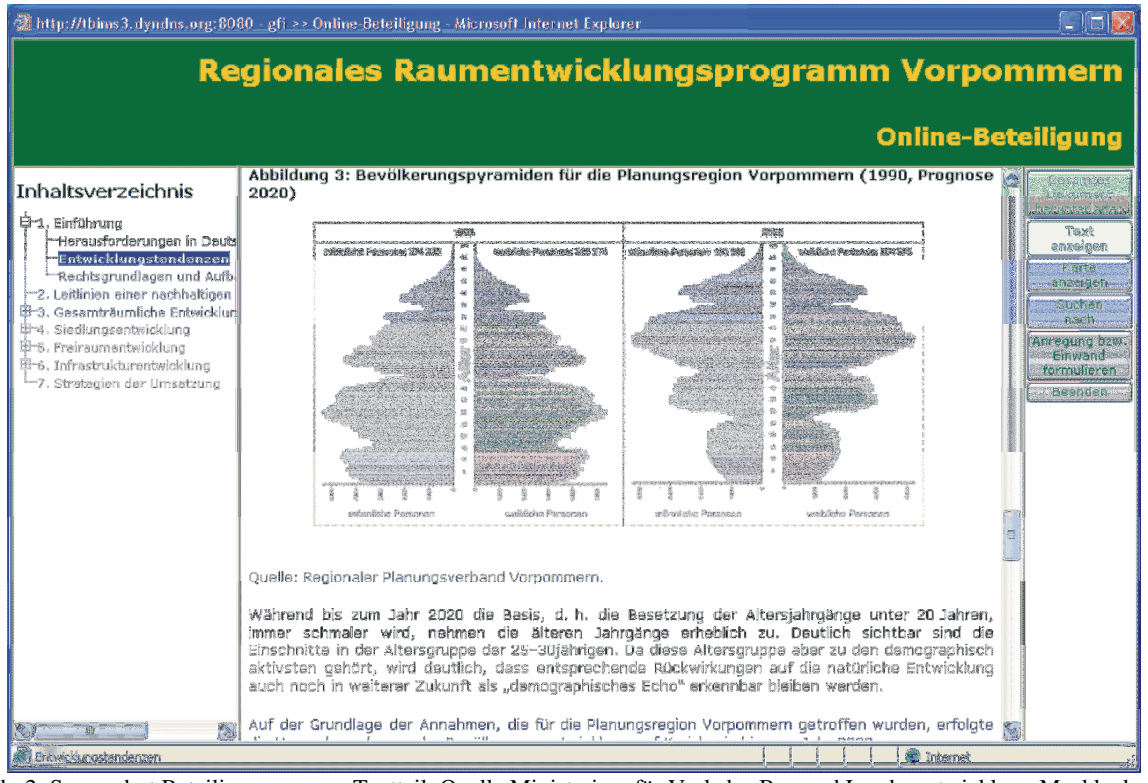

Abb. 2: Screenshot Beteiligungsserver, Textteil, Quelle Ministerium für Verkehr, Bau und Landesentwicklung Mecklenburg-Vorpommern 2007

Suchfunktionen ermöglichen eine zielgerichtete Recherche im Textdokument.

Die Einwendungen können an dieser Stelle bereits der jeweiligen Textpassage bzw. im Kartenteil der jeweiligen Fachkarte zugeordnet werden.

Neben der freien Texteingabe wird dem Einwender die Möglichkeit gegeben, Textpassagen aus dem Zentraldokument zu übernehmen und zu verändern. Nach Formulierung eines Einwands wird automatisch eine Mail mit Informationen über den Posteingang und den Inhalt des Einwands an den Einwender versandt. Parallel dazu ist es möglich, das Textdokument oder die Fachkarten als PDF-Dokumente herunterzuladen

Die Verfügbarkeit der HTML-Oberfläche erfolgt zeitgesteuert, d.h. ein Zugang ist nur innerhalb der Laufzeit des Beteiligungsverfahrens möglich.

Die Verwaltung der online eingehenden Einwände und der Adressinformationen erfolgt in einer PostgreeSQL-Datenbank, als Webserver kommt Apache zum Einsatz.

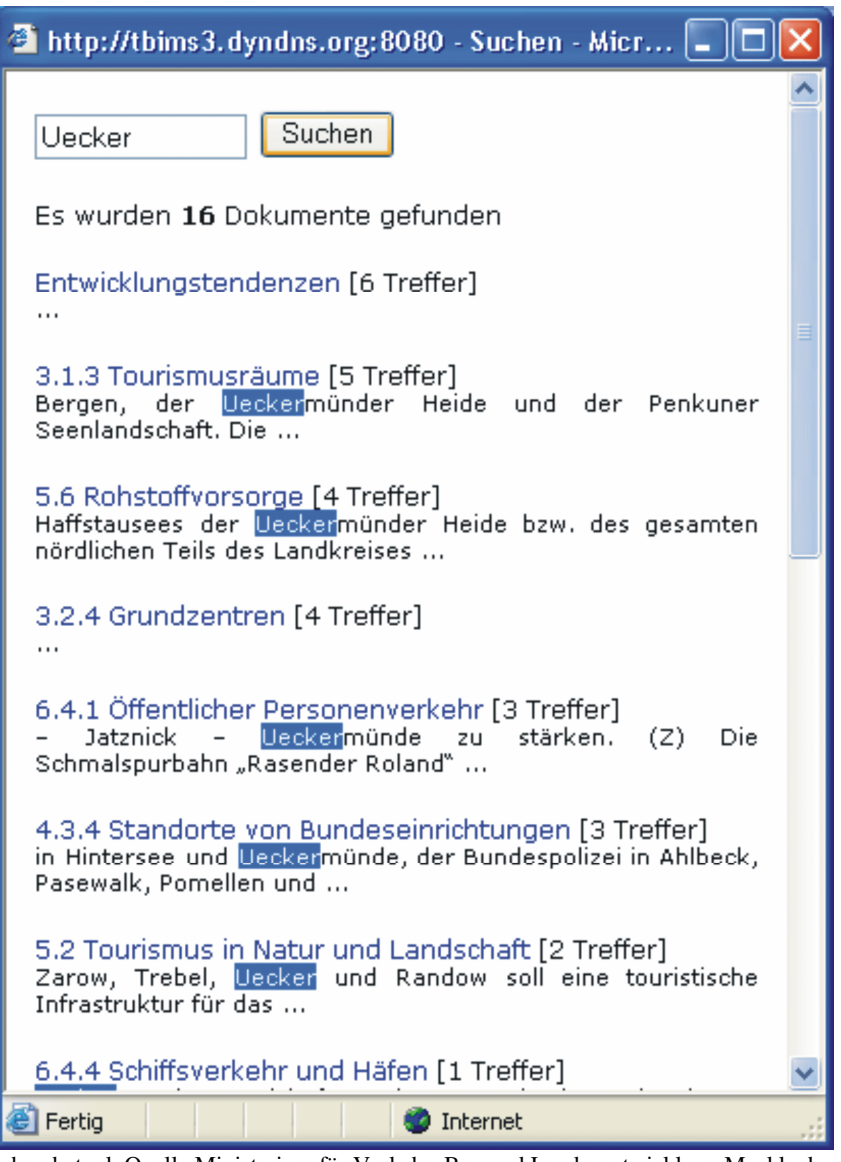

Abb. 3: Screenshot Recherchetool, Quelle Ministerium für Verkehr, Bau und Landesentwicklung Mecklenburg-Vorpommern 2007

#### **5 MODUL MAPSERVER**

Der Mapserver ist eine logische Erweiterung des Online-Beteiligungsmoduls. Die Einwender werden in die Lage versetzt, sich räumlich auf Basis einer Karte zu orientieren und zu artikulieren. Der Aufruf der opensource-basierten Mapserver-Applikation erfolgt aus der Anwenderoberfläche des Online-Beteiligungsmodules.

Die ebenenbezogene Präsentation von Karten wird mit entsprechenden Werkzeugen zur räumlichen Navigation untersetzt.

**302**

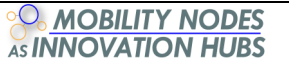

Für die schnelle räumliche Suche sorgen ausschnittsbezogene Listen, wie z.B. Gemeindenamen.

Zur Abgabe von Einwendungen zur Karte wurden Möglichkeiten der grafisch orientierten Beteiligung über einfache Zeichenwerkzeuge (Redlining) integriert. Die Verwaltung dieser Geometriedaten erfolgt auf der Basis des GIS-Industriestandards SHAPE auf dem Server. Dadurch wurde sichergestellt, dass eine Weiterverarbeitung durch professionelle GIS möglich ist.

Zur Administration der Benutzeroberfläche und für das Einstellen von Karteninhalten wird die bereits im Einsatz befindliche GIS-Desktop-Erweiterung Themenbrowser plus (TB plus) verwendet. Sie ermöglicht die direkte Übernahme von thematischen Ebenen und deren Darstellungsvorschriften (Legenden) in den Mapserver.

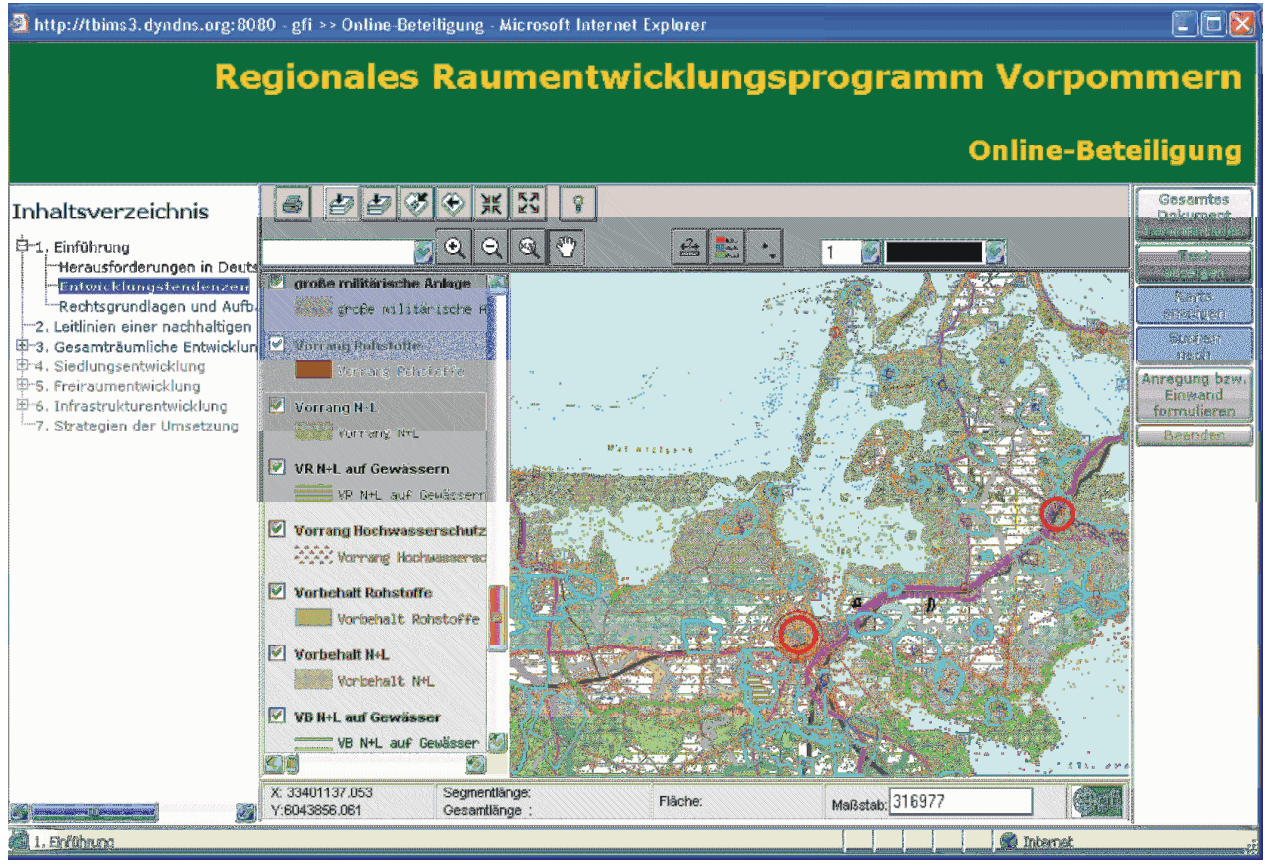

Abb. 4: Screenshot Beteiligungsserver, Kartenteil, Quelle Ministerium für Verkehr, Bau und Landesentwicklung Mecklenburg-Vorpommern 2007

# **6 MODUL ABWÄGUNGSDOKUMENTATION**

Die Verfügbarmachung einer recherchierbaren Abwägungsdokumentation bildet den Abschluss eines Beteiligungsverfahrens. Den Benutzern aber auch jedem Interessierten wird nach Abschluss der Bearbeitung das zentrale Textdokument mit den Einwänden und den Abwägungen im Internet verfügbar gemacht.

Für die Generierung der Abwägungsdokumentation wurde eine entsprechende Funktion in der lokalen Abwägungsdatenbank implementiert. Die Einbindung in das Internet erfolgt über vordefinierte HTML-Seiten. Die Präsentation erfolgt in tabellarischer Form und ermöglicht die Recherche u.a. nach Gliederungspunkten. Die Einstellung einer entsprechenden Abwägungsdokumentation ins Internet ist dann kein großes Problem mehr. Auf der Homepage des Ministeriums für Verkehr, Bau und Landesentwicklung Mecklenburg-Vorpommern bzw. den zuständigen Regionalen Planungsverbänden ist die Abwägungsdokumentation für jedermann einsehbar.

Die Übersicht der Datenbank umfasst 4 Inhalte:

- Name des Einwenders (ggf. anonymisiert) und eine (interne) lfd. Nummer;
- Zuordnung der Anregungen und Bedenken zu Kapiteln und Abschnitten des Landesentwicklungsprogramms Mecklenburg-Vorpommern;

- Inhalt der Anregungen, Bedenken und Hinweise des Einwenders;
- Sachaufklärung und Abwägung zu den Anregungen, Bedenken und Hinweisen des Einwenders.

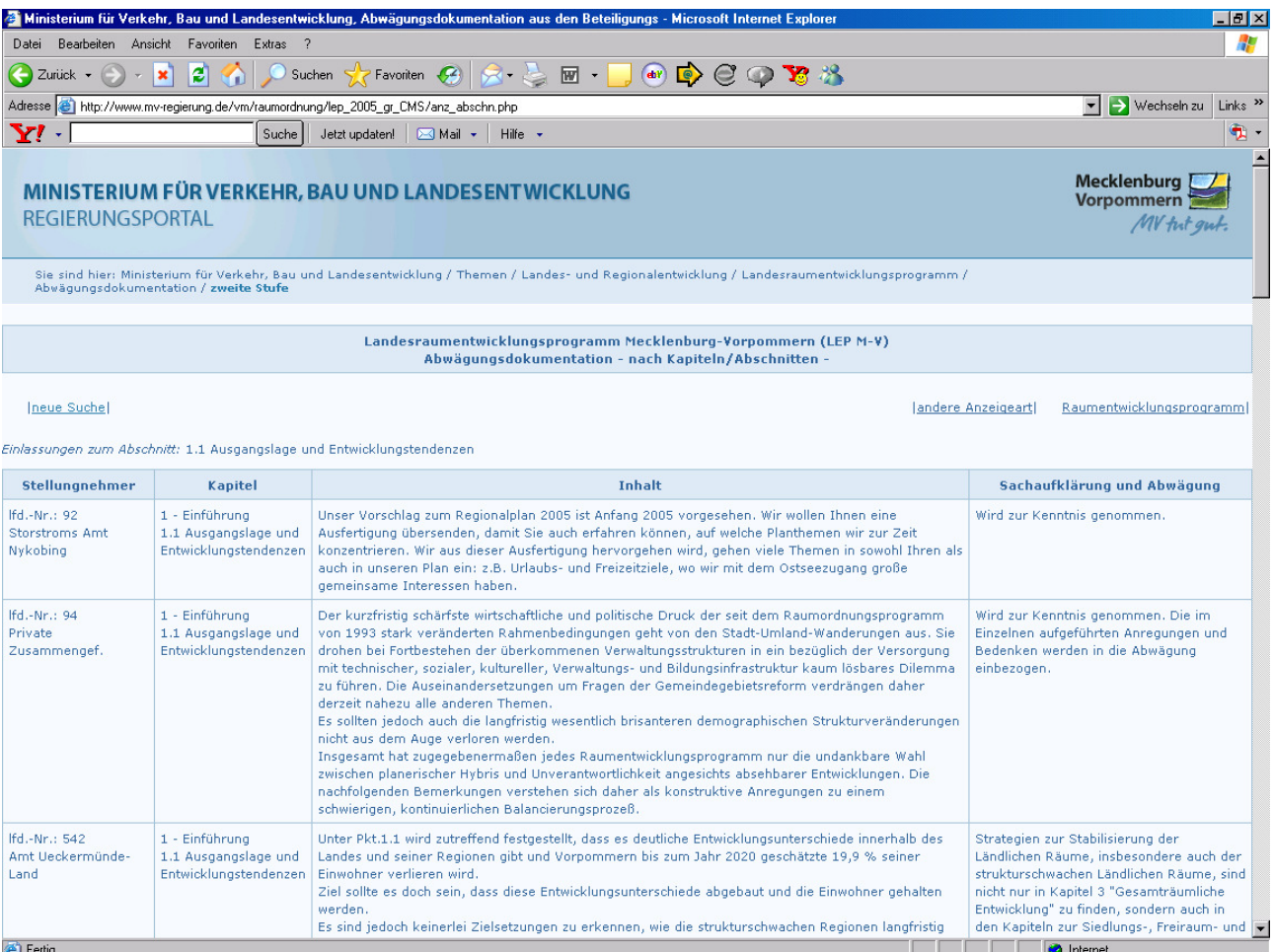

Abb. 5: Screenshot Abwägungsdokumentation, Quelle: www.vm.mv-regierung.de

#### **7 FEEDBACK DES NUTZERS:**

Nach dem die ersten Verfahren mit diesem Modul unterstützt wurden, können folgende Vorteile gegenüber den klassischen Beteiligungsverfahren hervorgehoben werden, welche zum Teil auch schon bei Einig 2007 beschrieben werden:

- Kostenersparnis durch Reduktion von Druckkosten
- Erhöhung der Transparenz des Beteiligungsverfahrens
- Verringerung des Verwaltungsaufwandes, insbesondere bei der Erstellung der Abwägungsdatenbank und der Abwägungsdokumentation
- Einsparungen von Arbeitszeit u.a. durch Rationalisierungseffekte bei der Organisation, Durchführung und Auswertung des Verfahrens.

Anzumerken ist in diesem Zusammenhang, dass die Akzeptanz solcher Verfahren noch nicht sehr hoch ist. Häufig liegt es neben technischen Schwierigkeiten insbesondere daran, dass Dienstwege mit dieser Software nur unzureichend abgebildet werden können. Weitere Argumente gegen den Einsatz eines Beteiligungsmoduls sind Probleme bei der technischen Umsetzung in den Behörden, fehlende finanzielle und personelle Ressourcen sowie Rechtssicherheit. Letzteres spielte in Mecklenburg-Vorpommern bisher keine Rolle.

#### **8 LITERATURVERZEICHNIS**

EINIG, Klaus: Ergebnisse der Befragung von Trägern der Landes- und Regionalplanung zur Praxis des e-Governments in der Raumordnung – Zusammenfassende darstellung der Ergebnisse, Bonn 2007

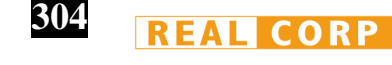